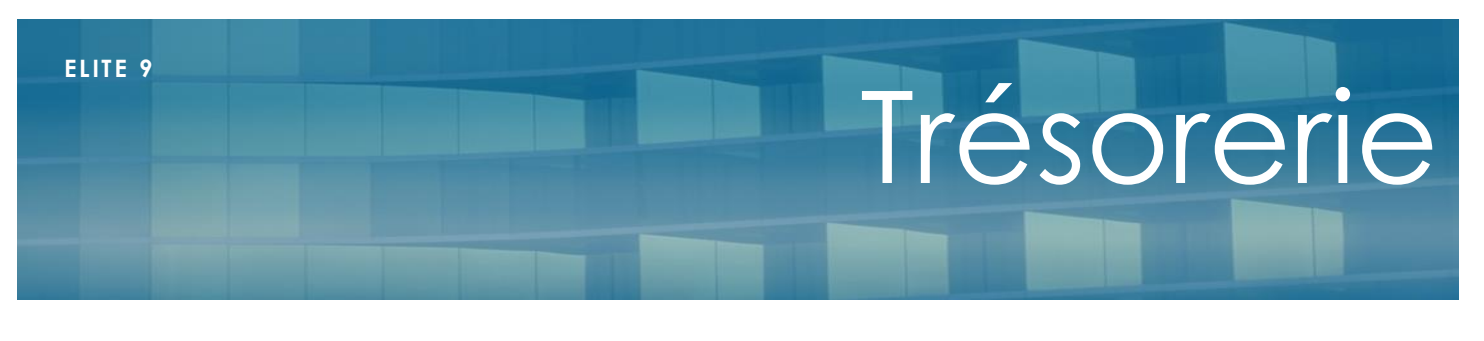

# Février 2024

# **Présentation**

La fonction de gestion de la trésorerie dans Elite permet aux services administratifs de disposer d'un outil de contrôle des la gestion des comptes bancaires pour suivre au jour le jour les dépenses et les recette en complément de la comptabilité

# **Paramétrage**

Avant de débuter la saisie, il faut disposer de plusieurs éléments indispensables à la saisie :

# **Comptes bancaires**

Dans le menu Tables/Banques, il faut créer les comptes bancaires à gérer. On peut en gérer plusieurs parallèlement. Il s'agit bien d'un compte dans une banque, mais aussi d'une caisse si l'établissement en dispose.

Ces comptes de banque sont aussi utilisés pour la remise des règlements des résidents et l'envoi des SEPA

# **Postes Bancaires**

Dans le menu Trésorerie/Définition des postes, on peut définir des postes pour pouvoir séparer les types d'encaissement ou de dépense et faire des comptages ou des statistiques dessus.

Pour chaque poste, il faut indiquer :

- le libellé qui sera affiché (obligatoire)
- le groupe (optionnel) ; sur 2 caractères si on veut séparer de grands groupes de dépense. Par exemple FG pour frais généraux, RH pour tout ce qui est salaires, etc…
- La notion de poste confidentiel : en cochant cette case, les utilisateurs dont le profil n'autorise pas l'accès au paramétrage des postes bancaires ne pourront pas voir les libellés et les montants de ces postes (ni les imprimer). C'est dans fichiers/gestion des profils que cette autorisation s'effectue pour chaque utilisateur. Cette option permet à des personnels administratifs de pointer ou saisir des opérations sans avoir accès à des postes sensibles

#### **Transfert des encaissements en trésorerie**

Il est possible de basculer en trésorerie automatiquement toutes les saisies de règlements des résidents. Pour cela un petit paramétrage est nécessaire dans Fichier/paramétrage dossier et dans l'onglet « Finances »

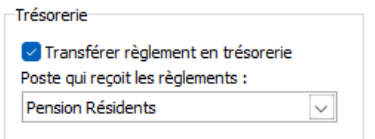

Il faut cocher la case « Transférer règlements en trésorerie » et indiquer le poste bancaire associé

Les règlements transférés ne seront pas modifiables en trésorerie, mais seront automatiquement corrigés si l'utilisateur modifie ou supprime un règlement dans le menu « règlements »

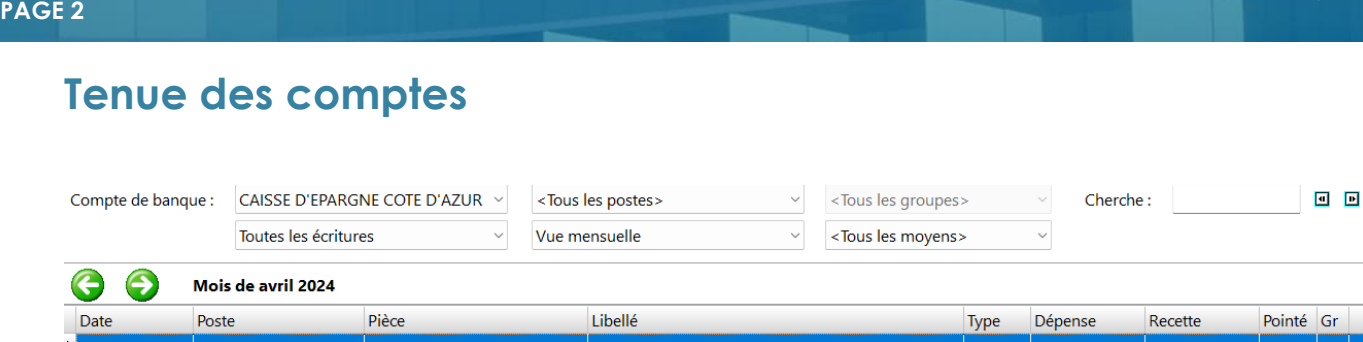

**ELITE 9**

La tenue des comptes s'effectue compte par compte et mensuellement.

Des éléments de filtre en haut de l'écran permettent de limiter la vue à certaines caractéristiques de chaque écriture : le poste, le pointage, le moyen de paiement

En basculant sur une vue personnalisée à la place d'une vue mensuelle, on peut couvrir une période beaucoup plus grande (année, trimestre etc…)

#### **Saisie**

Les habituels boutons de création, modification et suppression sont disponibles en haut de l'écran (les touches Ins, Suppr et Entrée sont aussi possibles)

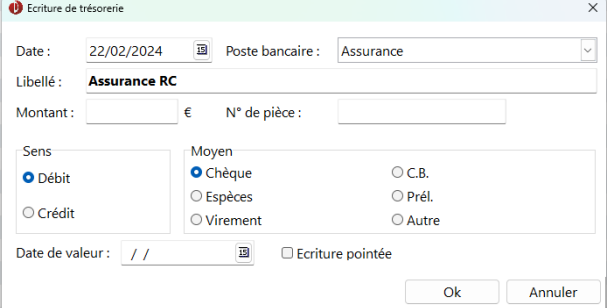

Chaque écriture comporte :

- Une date d'enregistrement
- Un poste bancaire
- Un libellé qui précise l'écriture
- Un montant à toujours saisir en positif
- Un numéro de pièce, comme un numéro de chèque par exemple
- Le sens de l'écriture au sens habituel du terme :Débit veut dire que c'est l'établissement qui paye et Crédit indique que l'établissement reçoit le montant
- Le moyen de paiement dans la liste
- L'indication si l'écriture est pointée (voir plus loin)
- La dater de valeur si la banque a enregistré cette écriture a une date ultérieure (les chèques par exemple)

Le tableau mensuel calcule en temp réel en bas de l'écran le total des dépenses et des recettes ainsi que la différence

Le groupe affiché est issu du poste bancaire

L'affichage est chronologique

# **Pointage**

 $|\mathbf{v}|$ 

Le pointage ou dépointage d'une écriture en cliquant sur le bouton en haut de l'écran permet de rapprocher cette écriture d'un relevé bancaire. Ainsi les écritures non pointées montrent les écarts de saisie (erreurs ou reports par rapport à la banque). Possibilité aussi de taper sur la lettre P lorsque le curseur est sur la ligne

### **Recherche**

La case de recherche en haut de l'écran permet de rechercher un libellé ou un montant quelque part dans la période affichée. Avec les flèches, on peut afficher les suivantes ou les précédentes saisies tapées s'il en existe plusieurs

## **Impression et export**

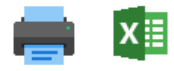

L'impression et l'export vers Excel sont disponibles pour la période affichée

# **Autres fonctions**

## **Transfert des règlements**

Si vous n'avez pas paramétré le transfert automatique des règlements en trésorerie, il est possible quand même de récupérer d'un seul coup les règlements saisis pendant une période vers la trésorerie. Mais ces lignes d'encaissement en trésorerie seront dissociées des règlements dont ils sont issus.

C'est une ancienne méthode que nous ne recommandons plus. Il est préférable d'utiliser le transfert automatique

#### **Extrait**

C'est la possibilité de consulter et d'imprimer le détail d'un poste bancaire sur une période.

La liste des écritures est triée par ordre chronologique. Avec les cumuls des dépenses et des recettes

#### **Synthèse mensuelle/Annuelle**

Ce tableau croisé cumule par poste bancaire et pour une année les cumuls mensuels des dépenses et des recettes.

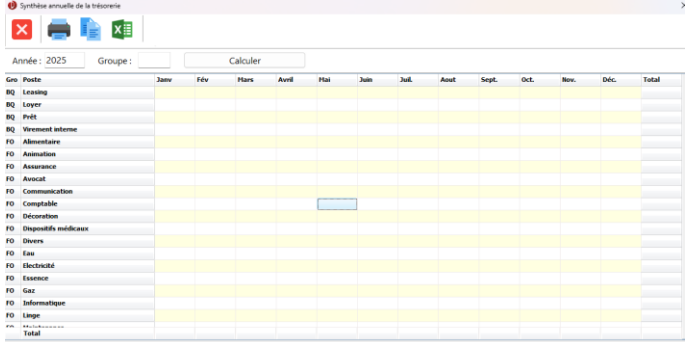

Il est possible de filtrer pour seulement un groupe de postes

Les totaux sont effectués par poste, mais aussi par mois

Il existe les possibilités d'imprimer, de copier ou d'envoyer directement vers Excel le contenu.